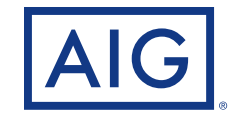

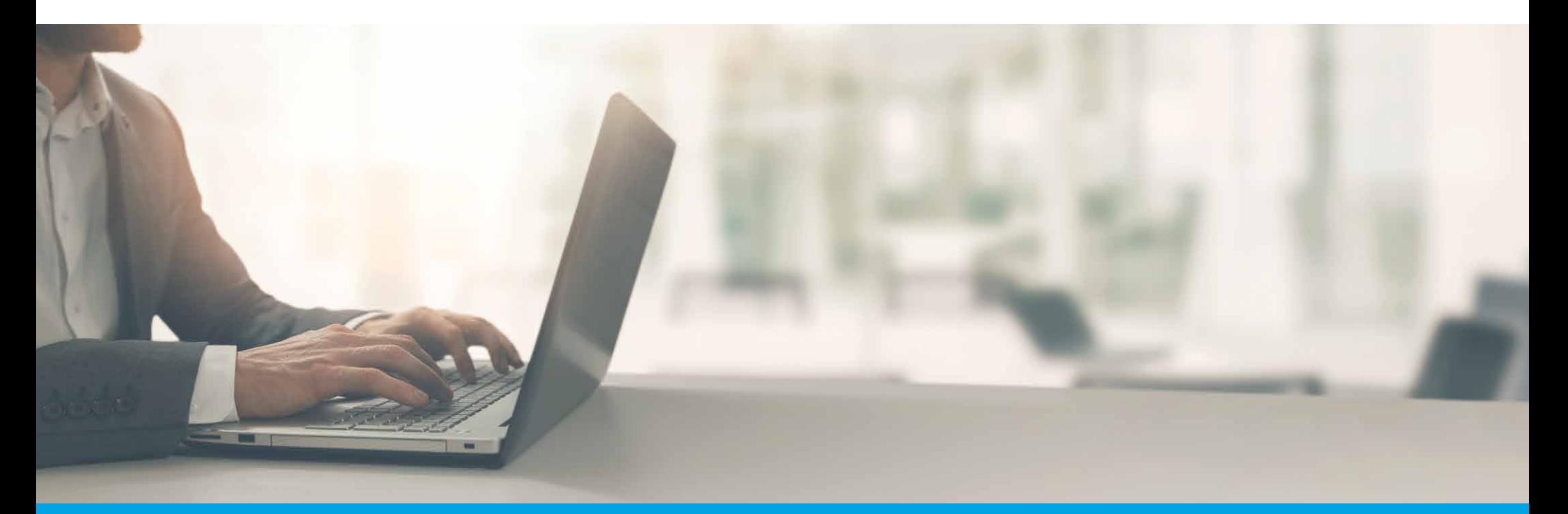

**ePolicy Delivery** Reference Guide

Policies issued by American General Life Insurance Company (AGL) Houston, TX except in New York, where issued by The United States Life Insurance Company in the City of New York (US Life). FOR FINANCIAL PROFESSIONAL USE ONLY - NOT FOR PUBLIC DISTRIBUTION AGLC110961 REV0420 ©2020 AIG. All rights reserved.

# **Table of Contents**

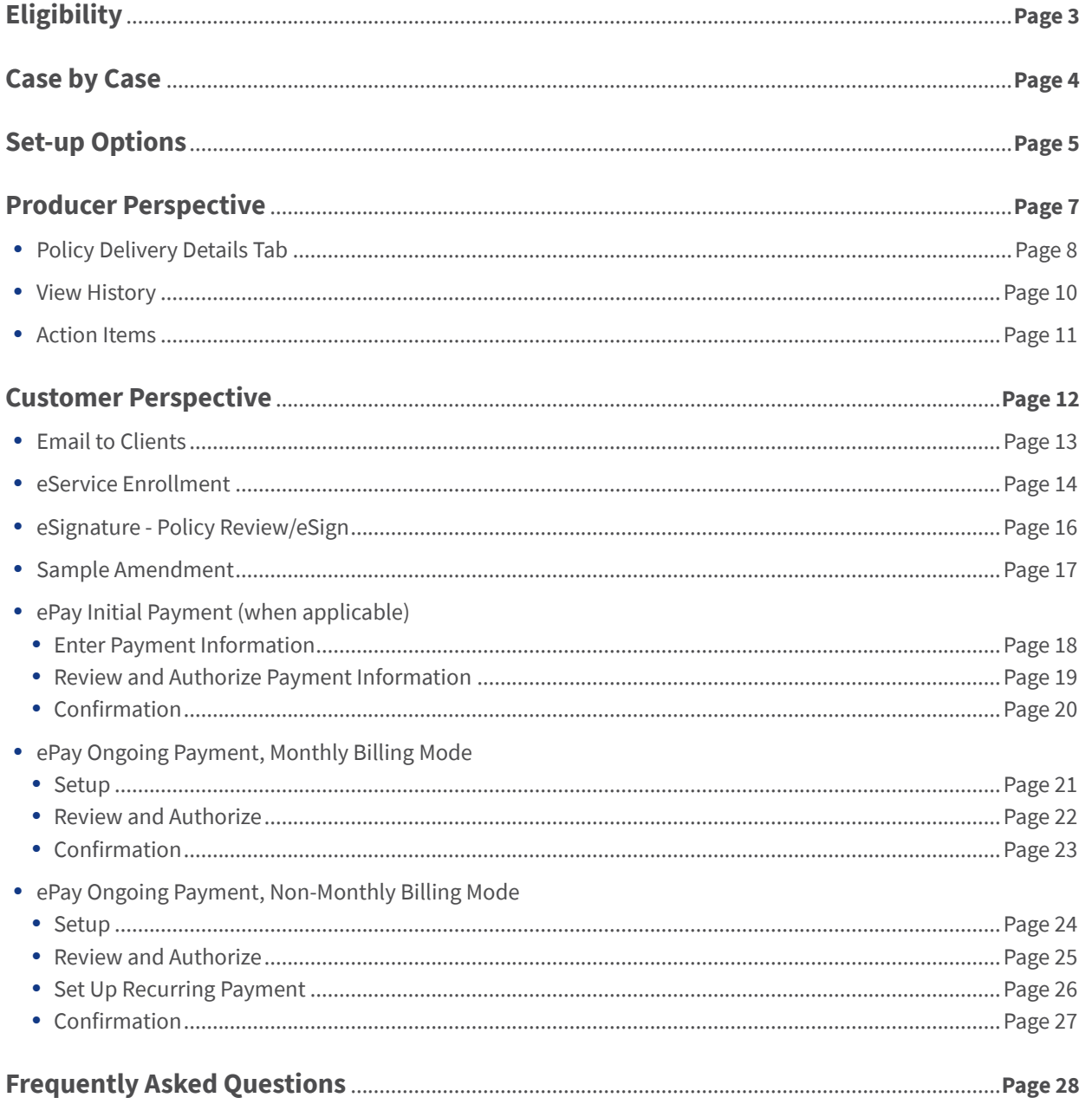

# What determines if a policy is eligible for electronic delivery?

### **Products:**

- •Term
- •\*GIWL (pass-through)

### **Policy Owner:**

- Must be the insured
- Must be the payor
- •Email address must be present on the application

### **Distribution Channel:**

•Partners Group is not supported for agency administration

### **eDelivery Methods:**

- •Case by Case (policy level selection)
- •ePolicy Admin Settings (agent/agency level settings

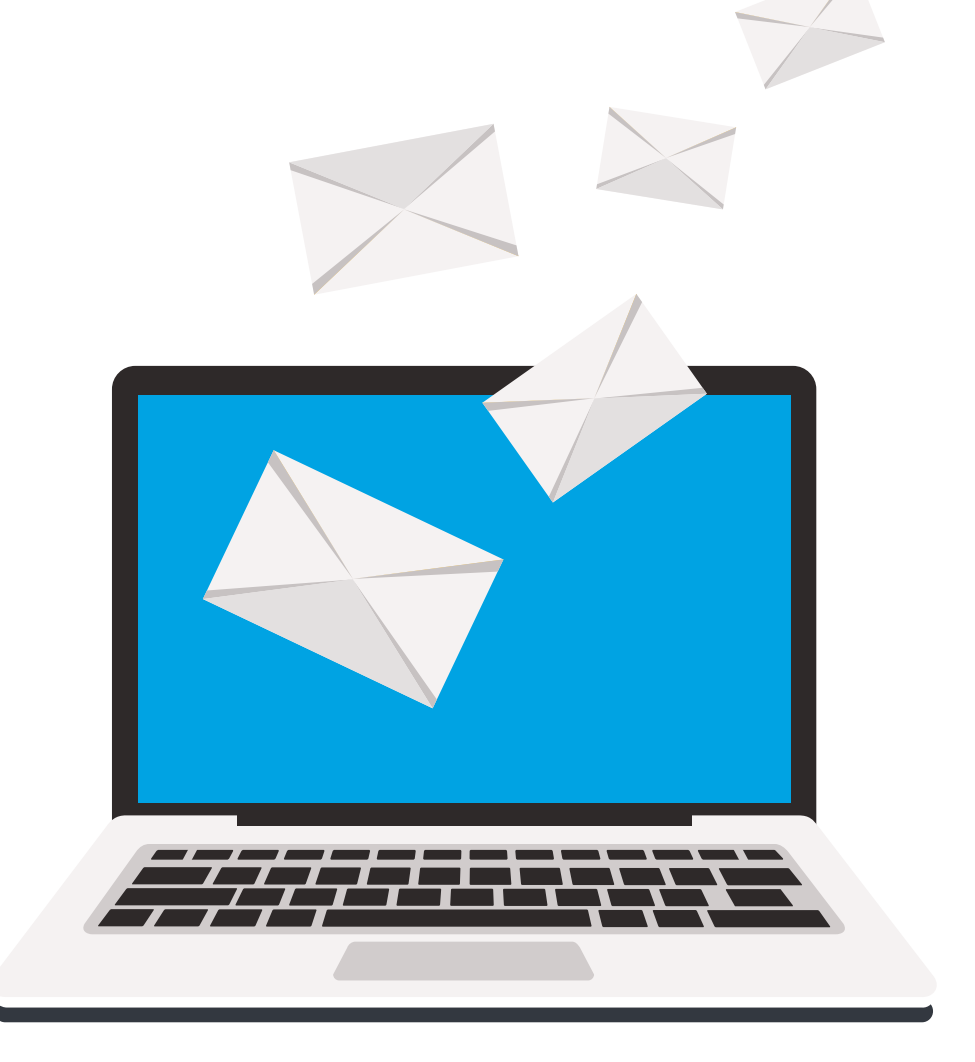

**If a policy is eDelivery-eligible and there are no ePolicy Admin settings in place, the Case by Case feature will automatically be available for use. Once the policy is Conditionally Issued, the delivery preference cannot be changed and the policy will automatically be sent electronically to the Policy Owner.**

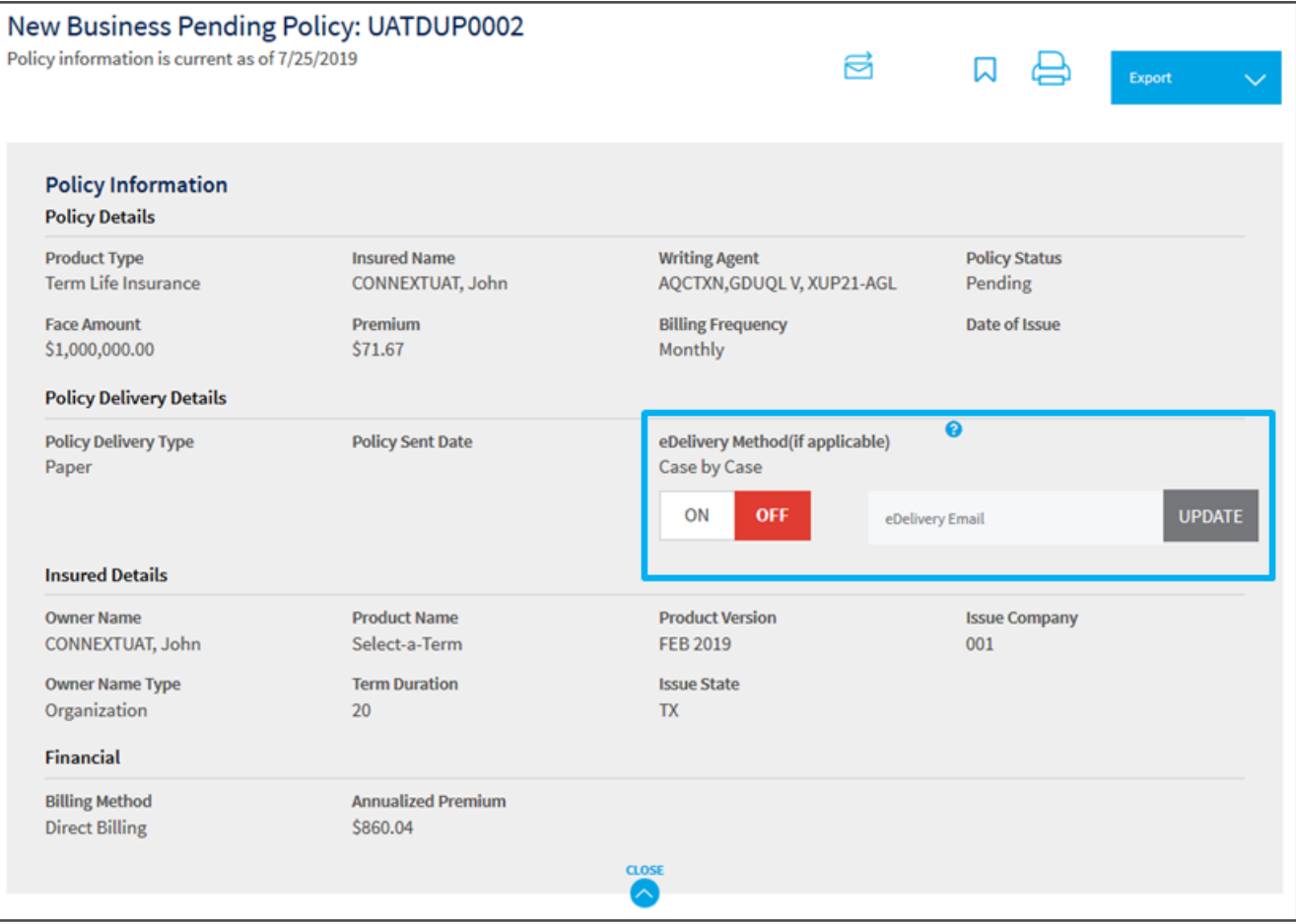

## **ePolicy Setup: Admin**

**ePolicy Delivery offers several options that allow you to customize delivery and notification options. If ePolicy Delivery is elected by the BGA/MGA, all cases will be sent electronically for each selected writing agent.**

## **DELIVERY OPTIONS**

#### **To BGA/MGA to manage**

- •Once the policy has been conditionally issued, it will be available for the BGA/ MGA to administer
- •BGA/MGA must deliver policy

#### **To BGA/MGA and downline**

- •Once the policy has been conditionally issued, it will be available for the BGA/MGA and/ or the downline to administer
- •BGA/MGA or agent must deliver policy

### **To Policy Owner with access restricted**

•Once the policy has been conditionally issued, it will be sent to the Policy Owner and be available for the BGA/MGA to administer.

## **To Policy Owner with access for my downline**

• Once the policy has been conditionally issued, it will be sent to the Policy Owner and be available for the BGA/MGA and/or downline to administer.

## **Customize**

- •To BGA/MGA and downline
- BGA/MGA must deliver policy
- •To Policy Owner with access for downline

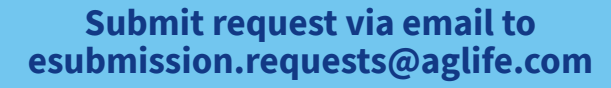

- •Include BGA/MGA agency number, TIN, eDelivery preference, identify the eDelivery contact.
- If the preference is "customize," include each agent name and agent number that will be turned on

## **eSubmission Team will submit the request to the Tech Team for processing**

## **Tech team will process request within 24-48 hours**

•Exception: Requests will be delayed during the week of Technical Releases

**Once the request has been completed, any policies in the pipeline that have not been conditionally issued will be delivered via the newly-set eDelivery preferences**

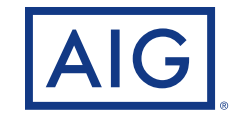

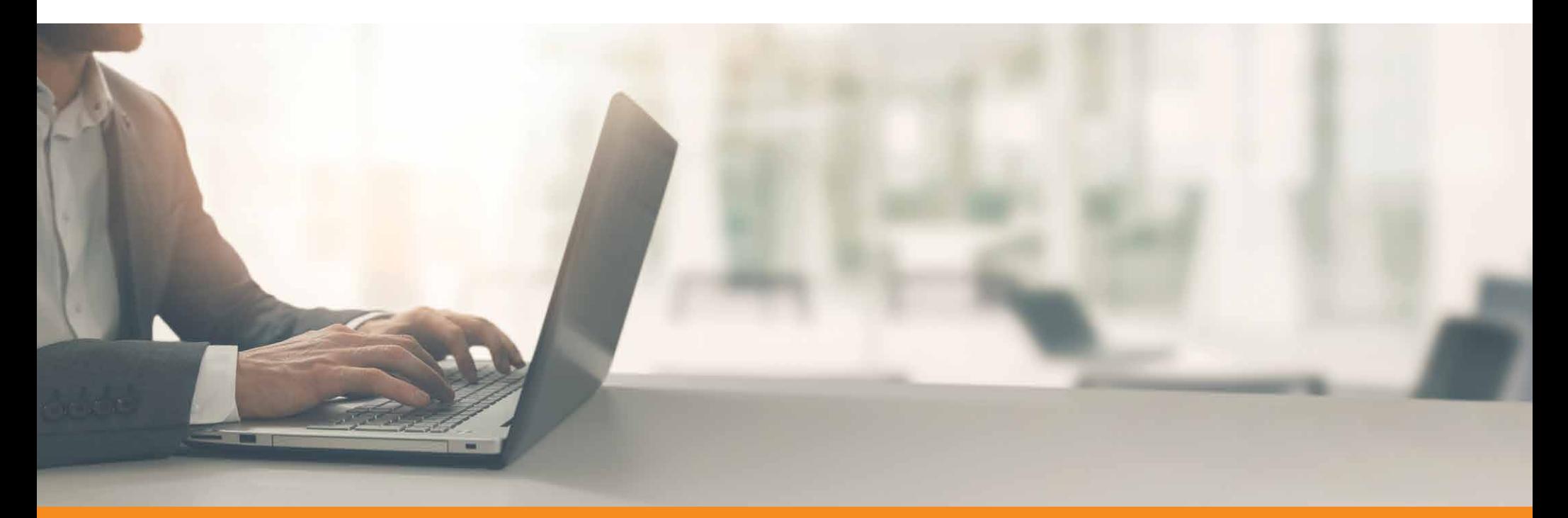

**ePolicy Delivery:** Producer Perspective, Journey

PAGE 7 of 28

**Navigating from the New Business dashboard, the Policy Delivery Details can be viewed.**

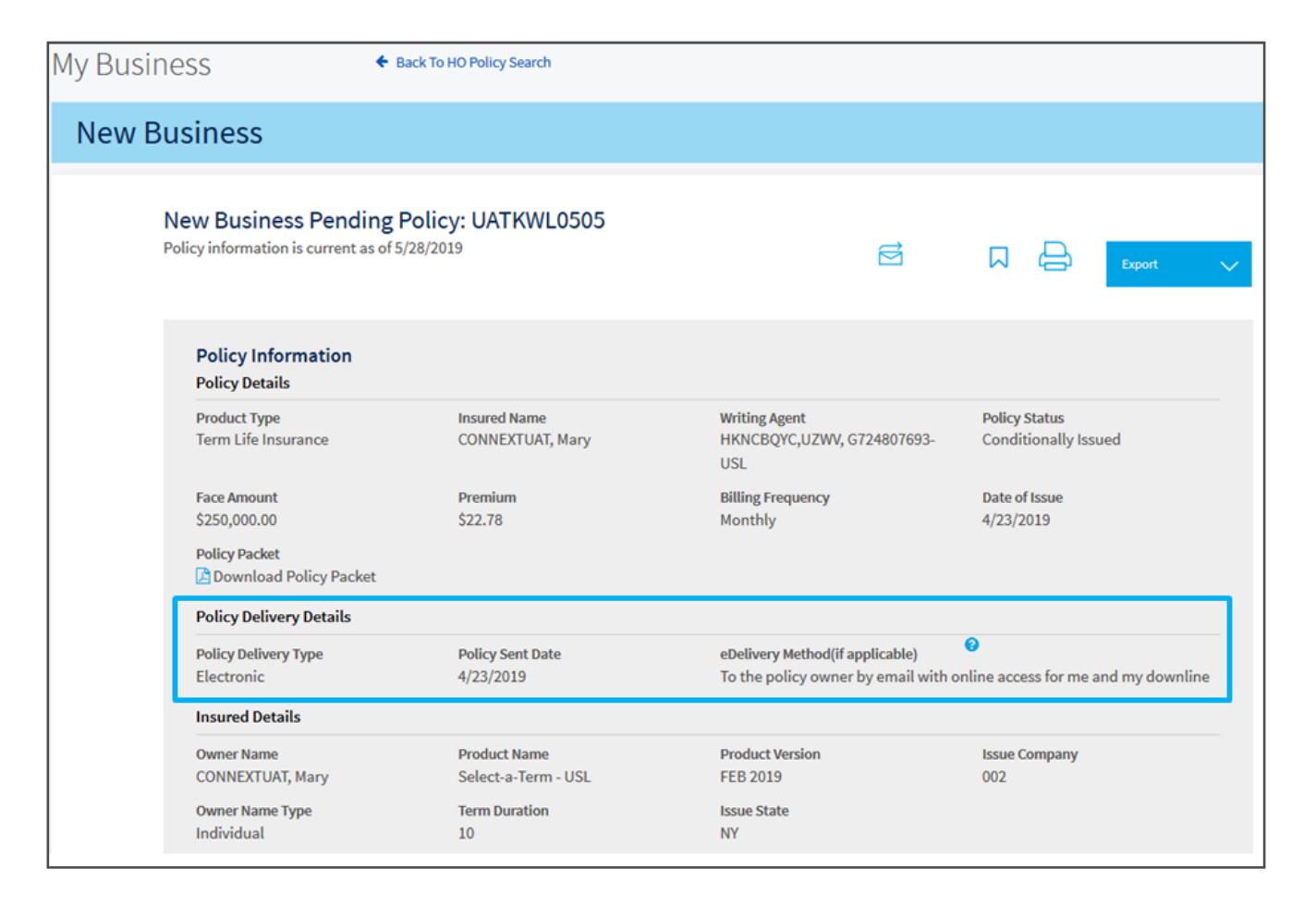

**Clicking on the Policy Delivery Details tab will show the delivery history as well as the available action items (i.e., Request Paper Copy, Request Reissue)**

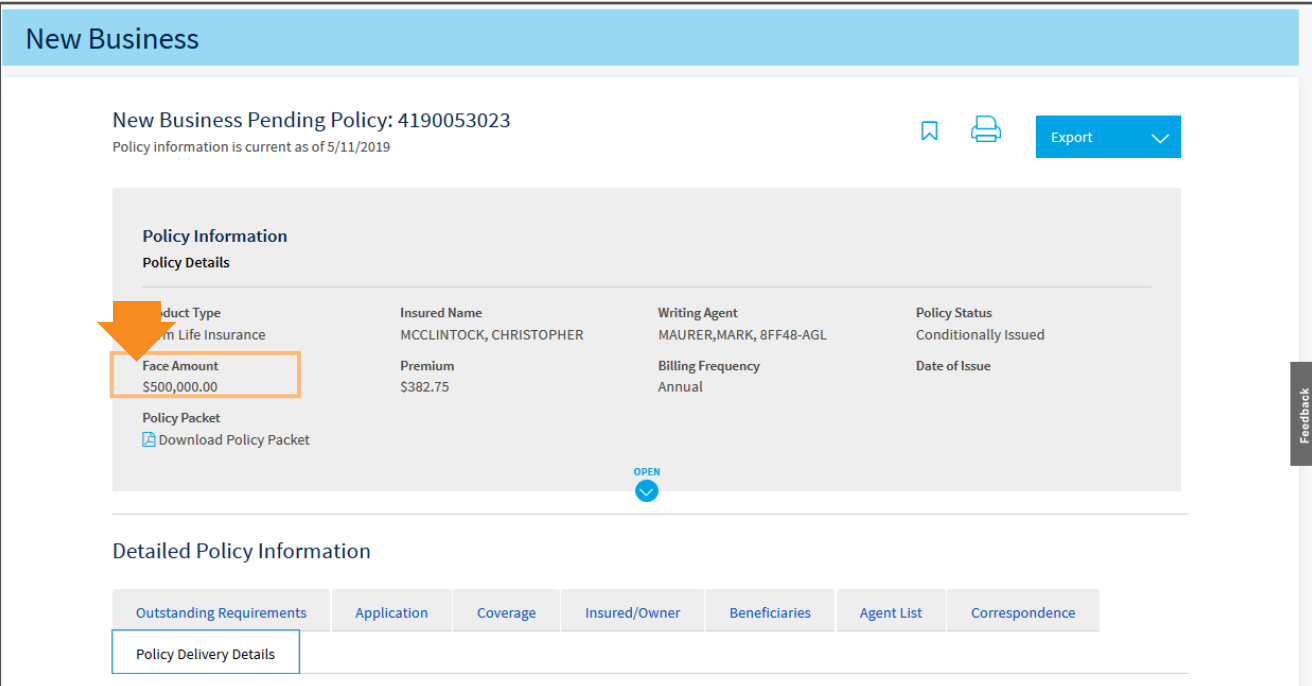

**Once on the Policy Delivery Details tab, the history will automatically display. The history will include steps taken by the Home Office, the Agent or the Policy Owner.**

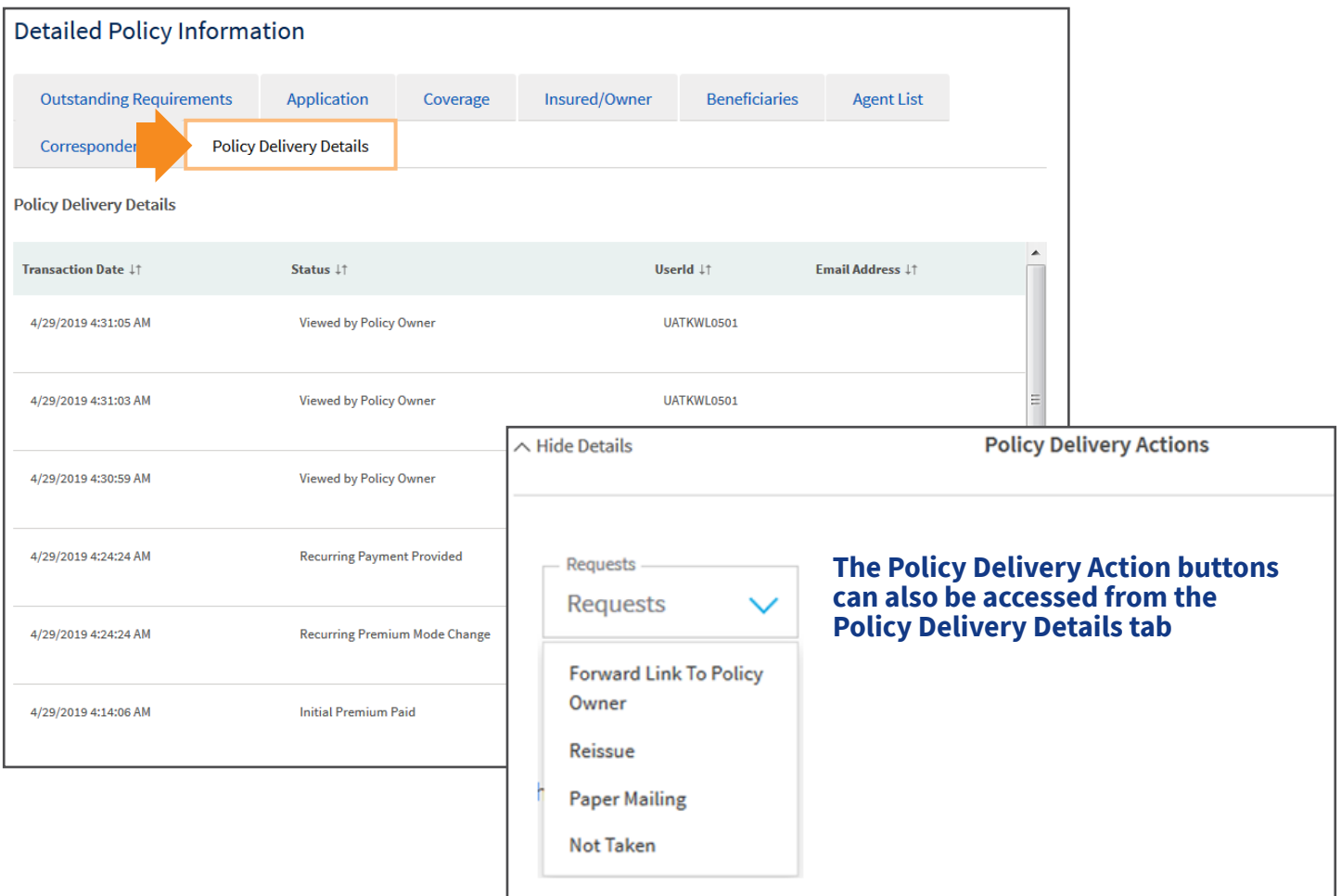

## **Policy Delivery Action Items**

## **Policy Delivery Action Items:**

- •Forward Link to Policy Owner
- •Reissue
- Not Taken
- •Paper Mailing (requested paper copy)

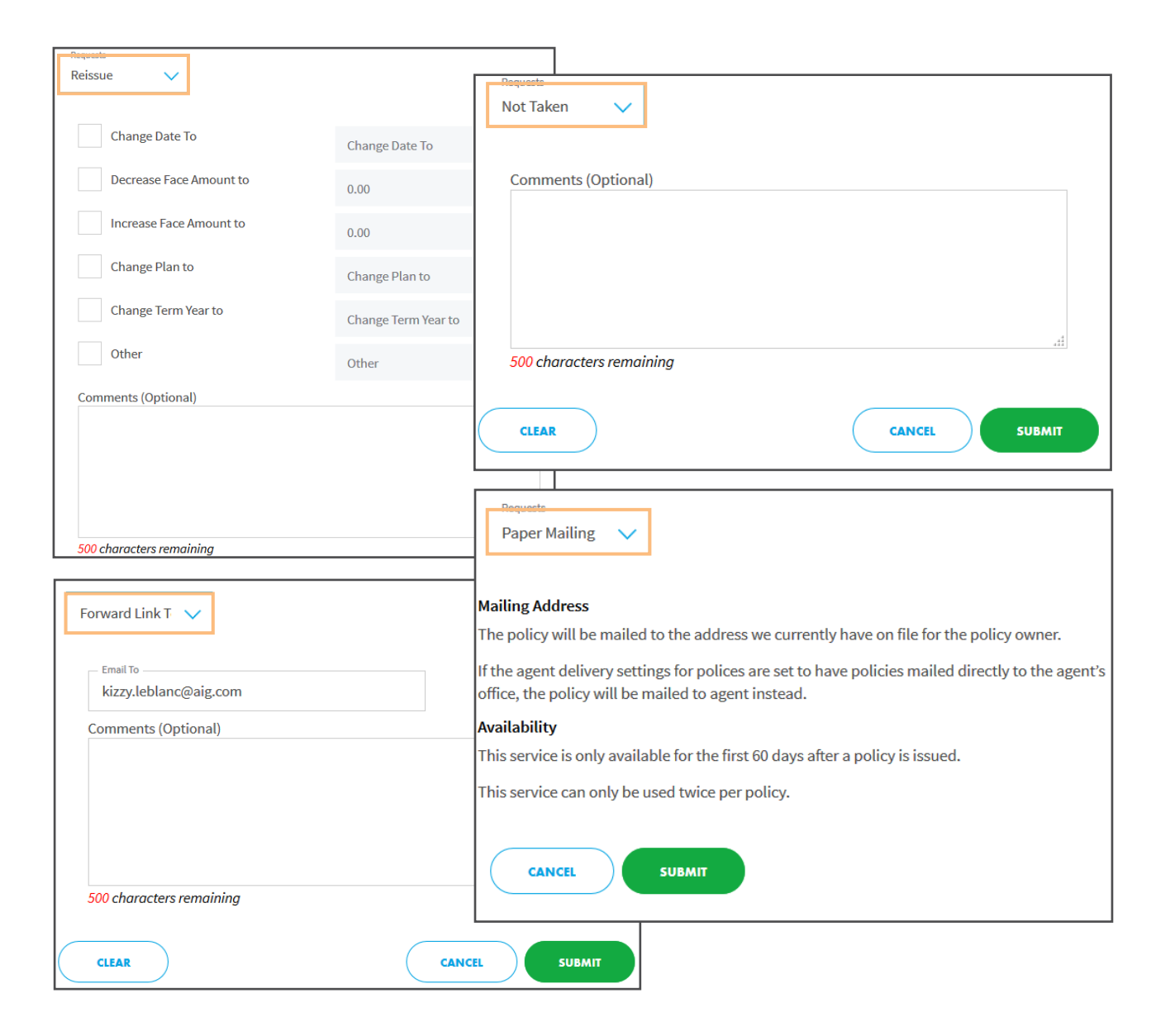

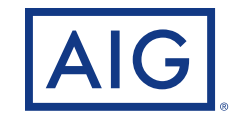

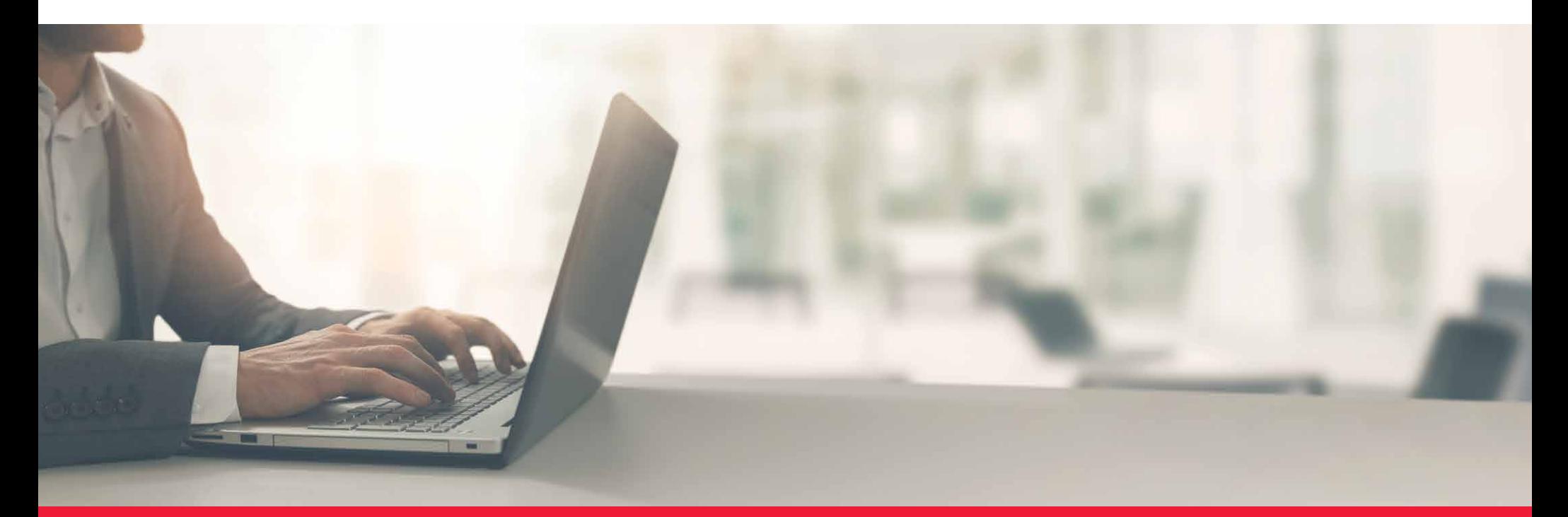

**ePolicy Delivery:** Customer Perspective, Journey

PAGE 12 of 28

**Customer receives email with link to get started.**

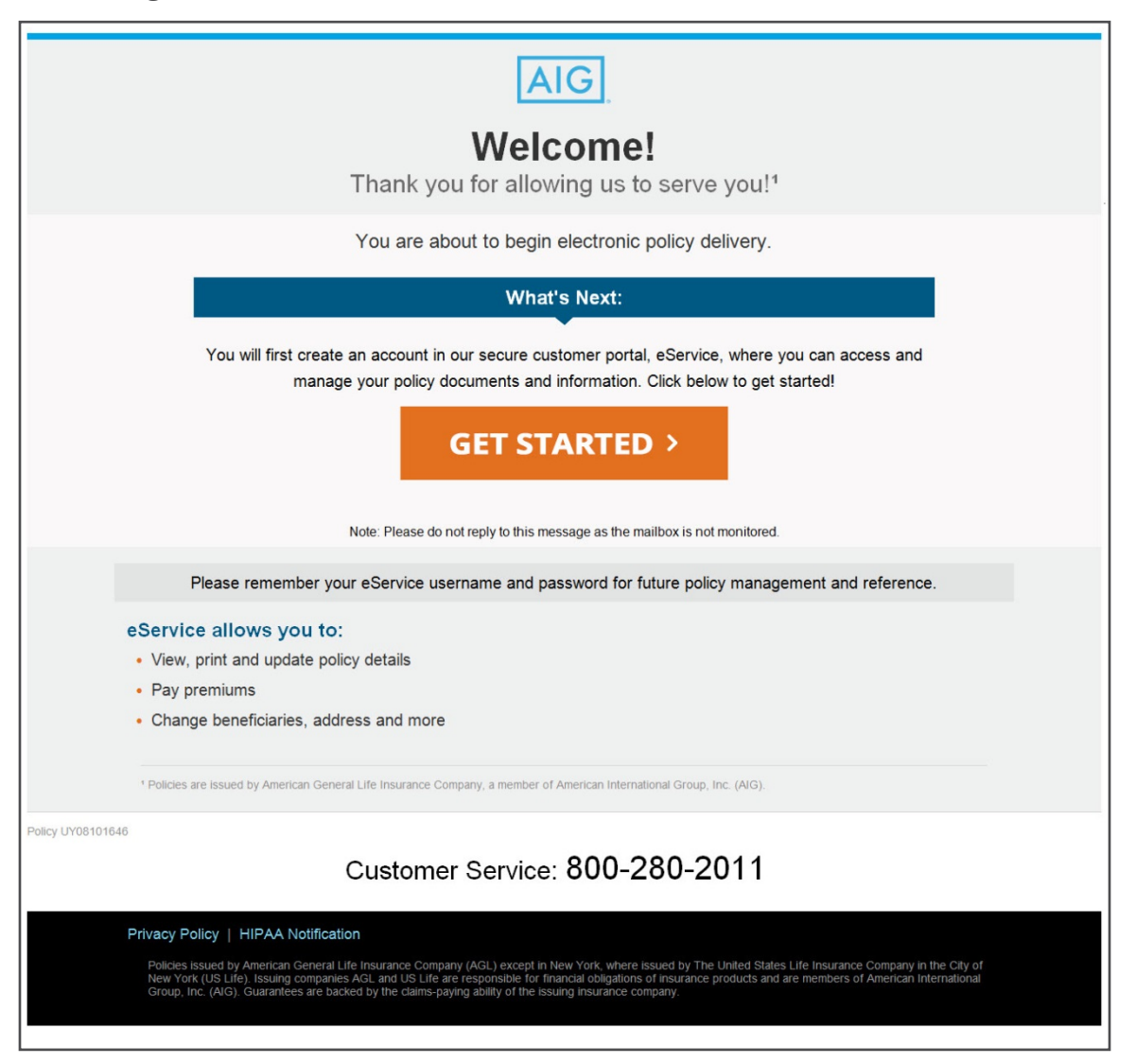

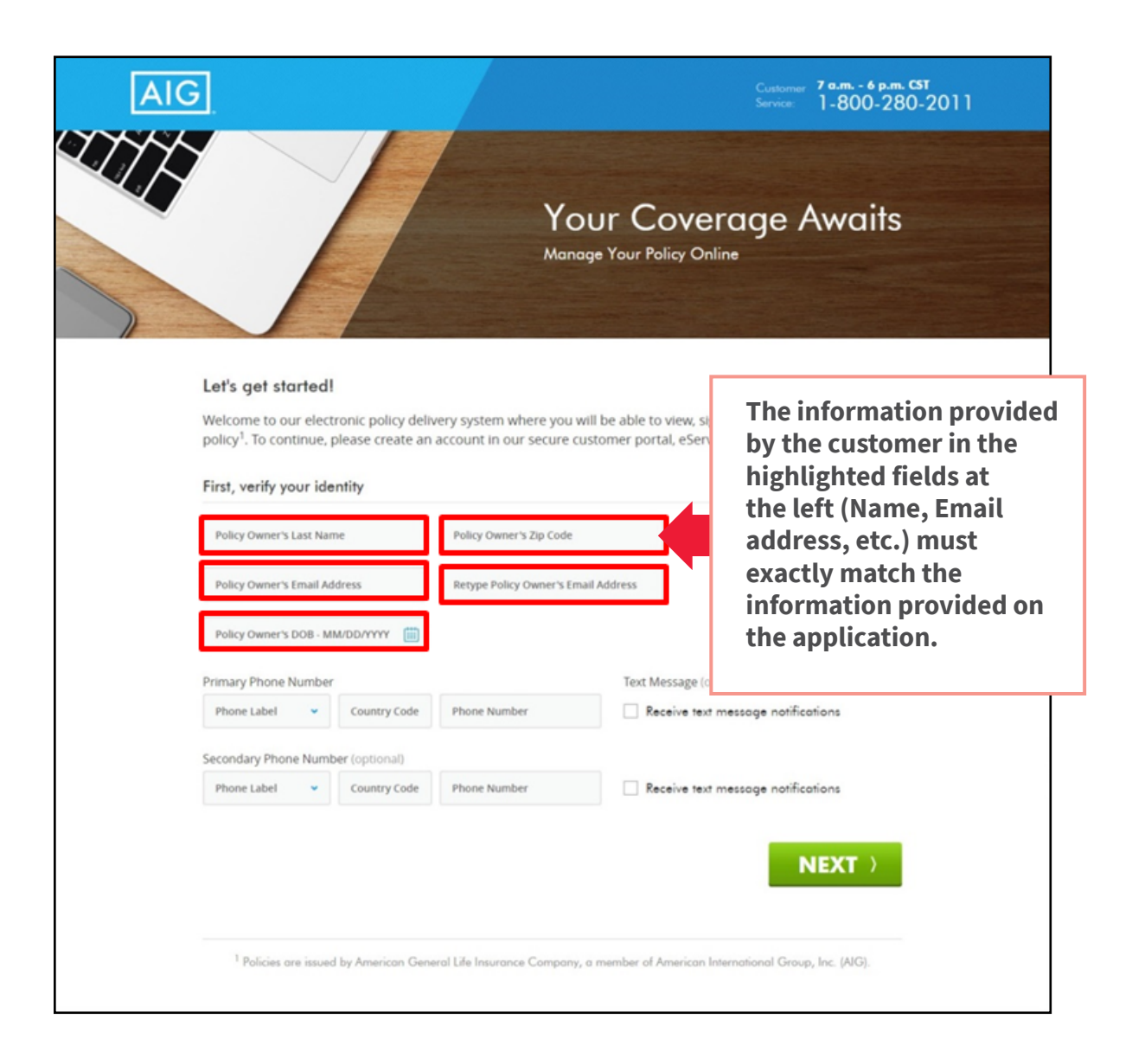

## **Step 1 (continued)** eService Enrollment

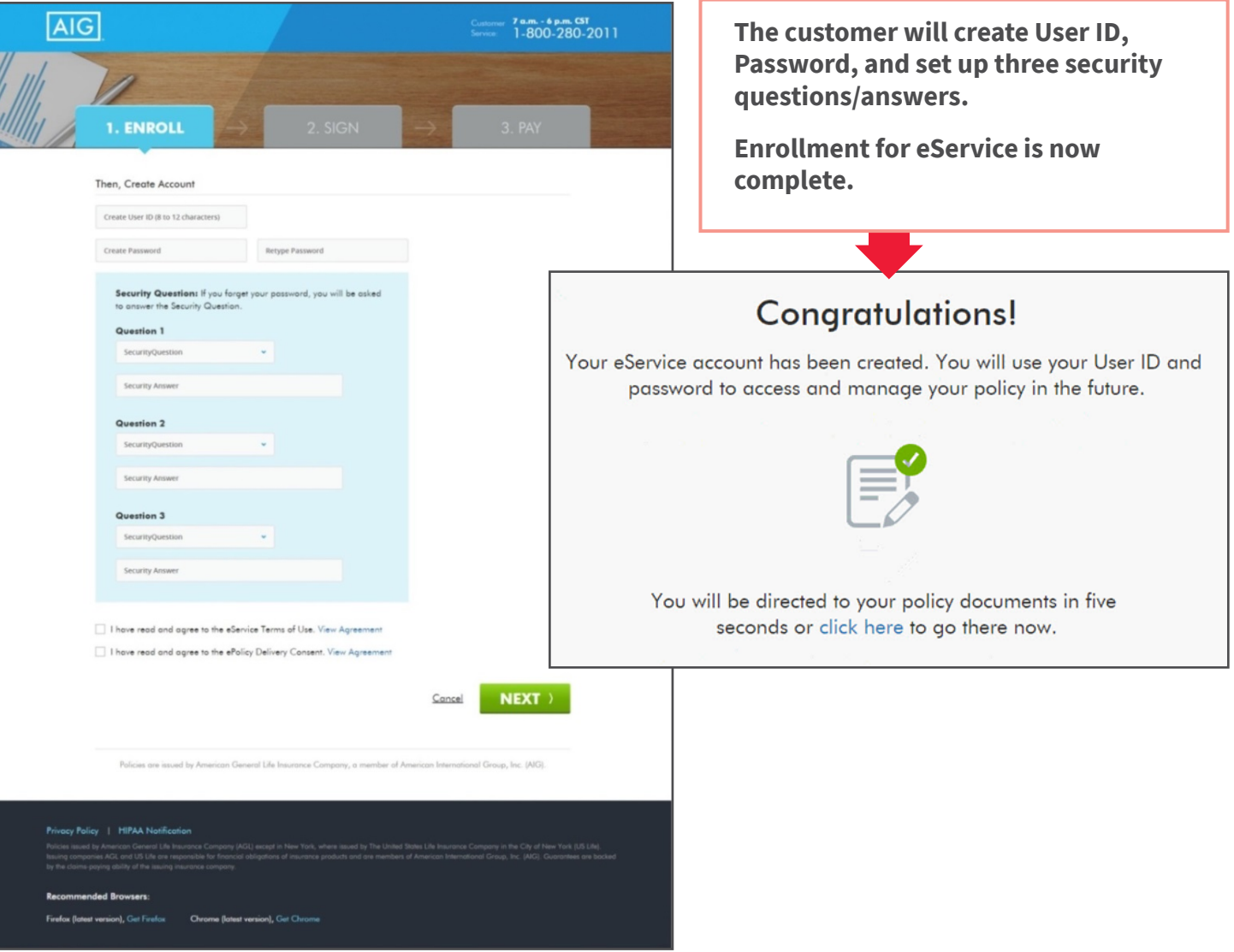

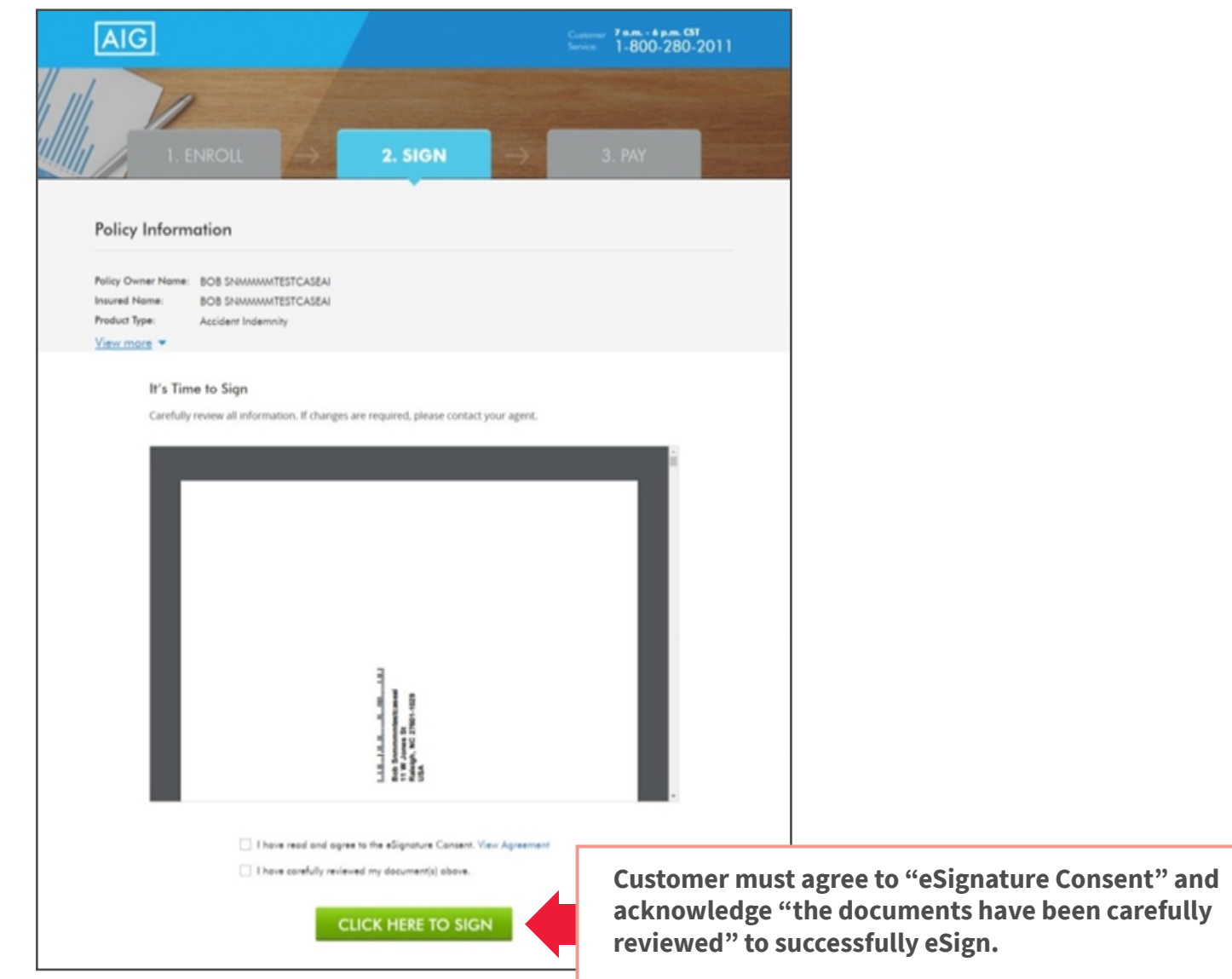

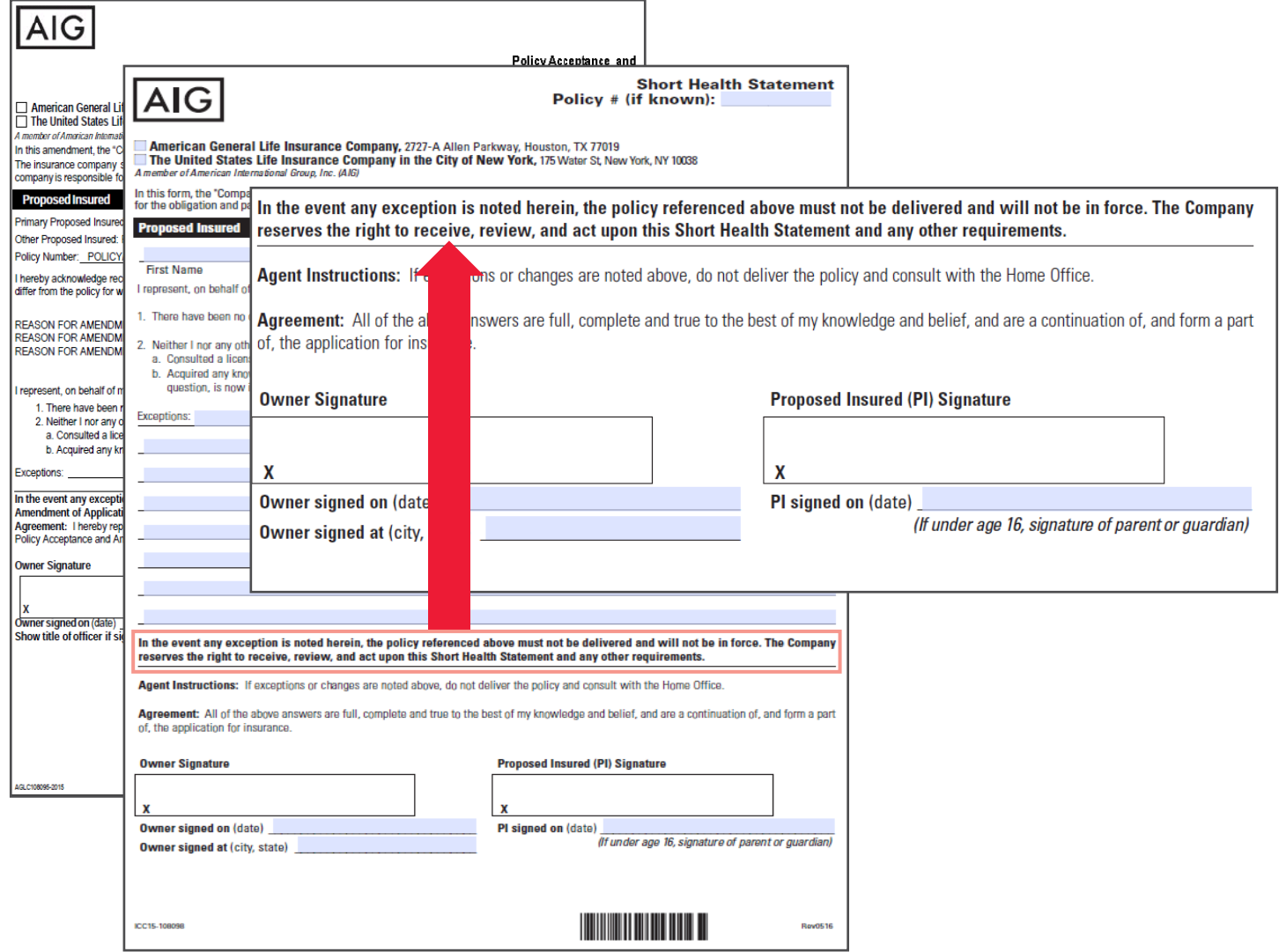

## **If the client has not yet arranged for an initial payment, they will go to this screen first.**

- If the client has already arranged for an initial payment, jump to **page 21**.
- If the client has selected Non-Monthly Billing Mode, jump to **page 24**.

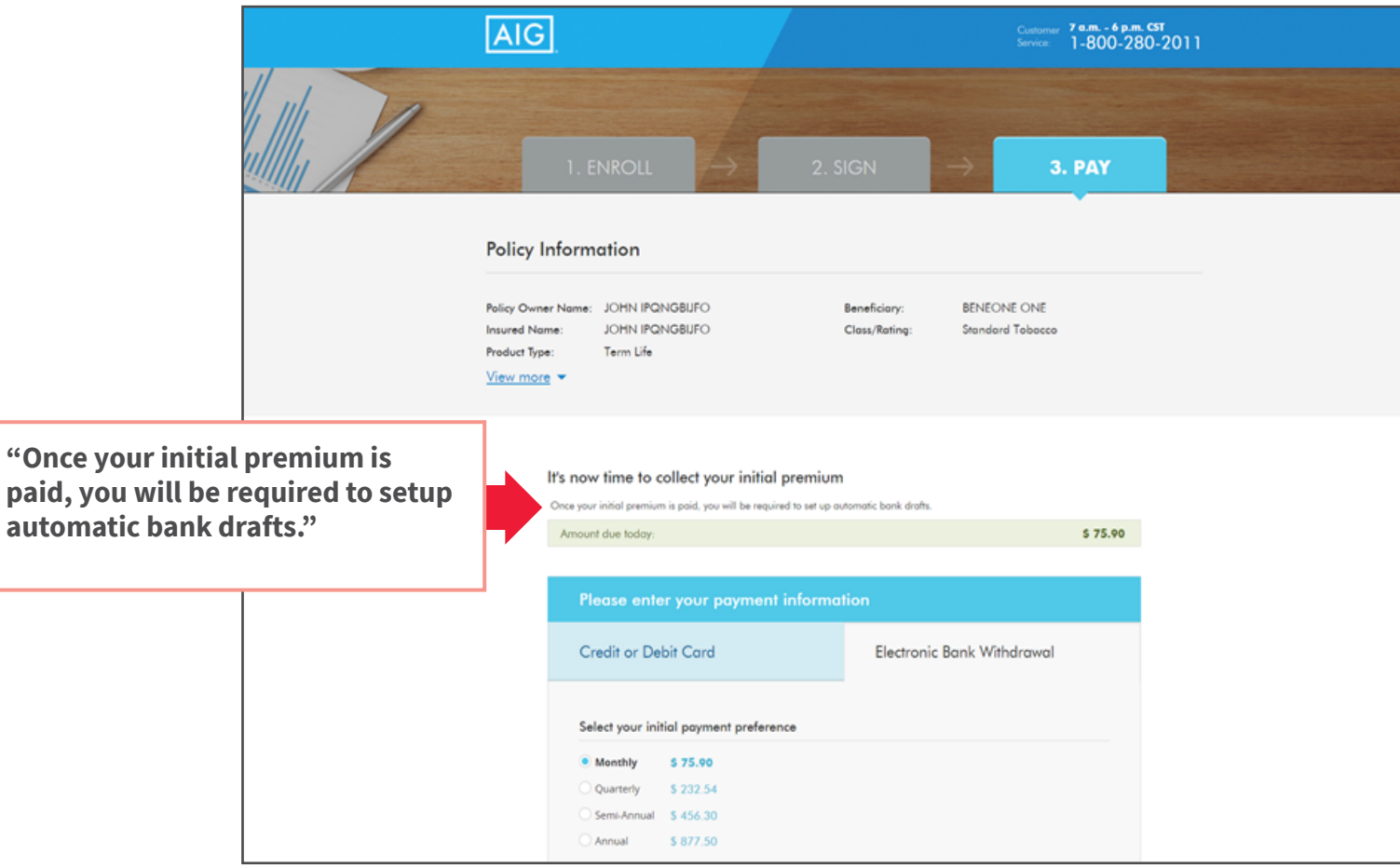

**The policy owner will review the banking or credit card information and authorize the initial premium.**

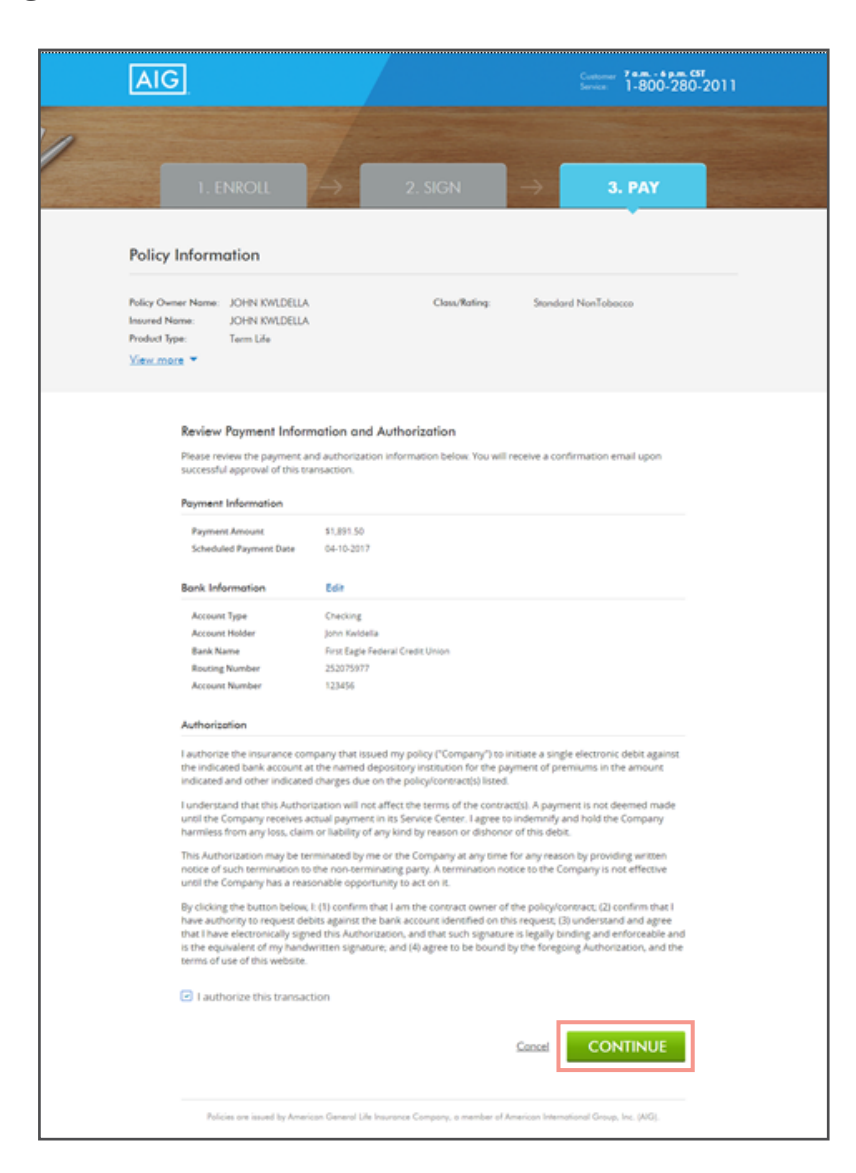

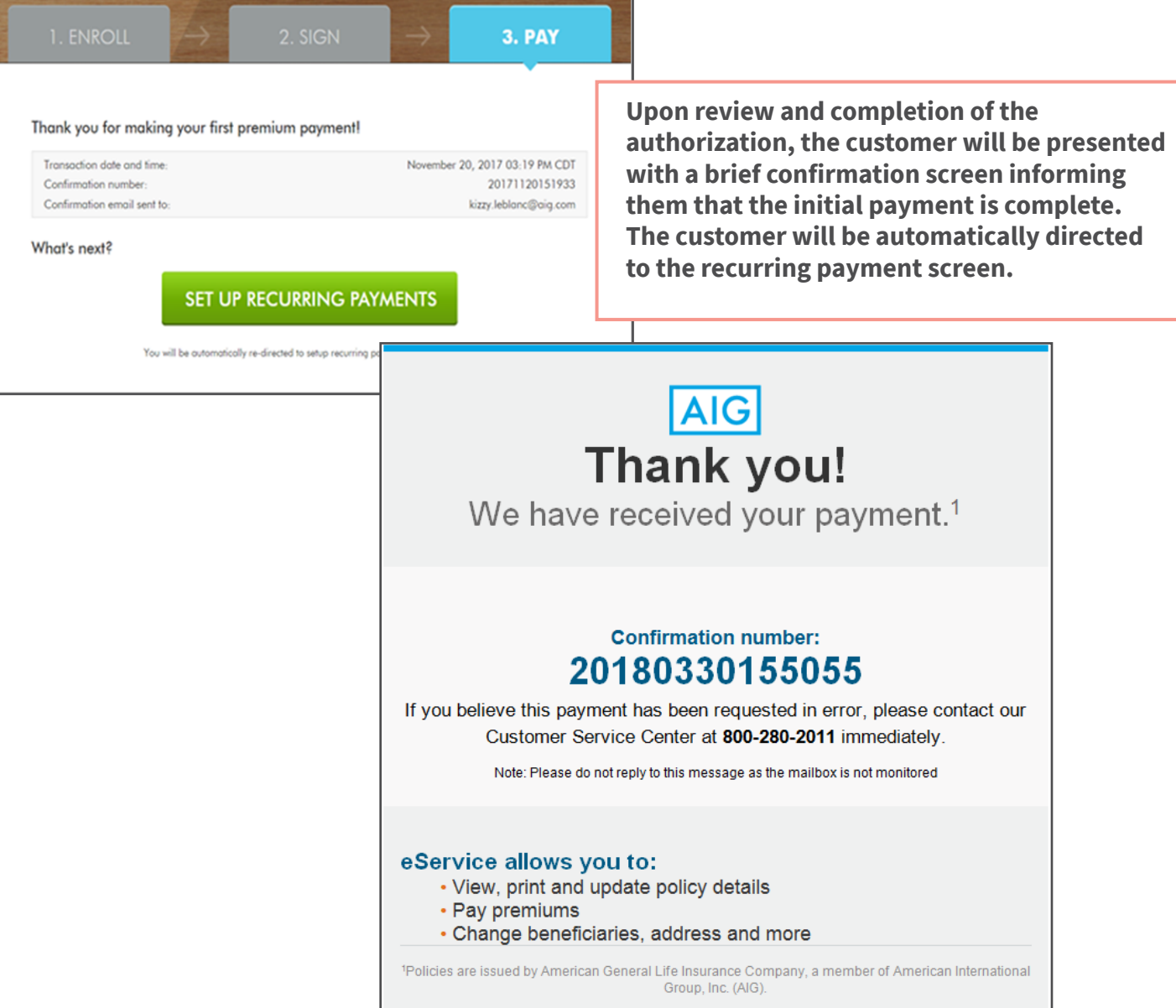

## **Step 3** Ongoing Payment Monthly Billing Mode -Setup

### **This screen presents when:**

- 1. Applicant provided initial payment (credit card, bank draft) prior to delivery, but did not select recurring payment.
- 2. Applicant paid initial premium during eDelivery setup (previous screens) and is monthly mode.

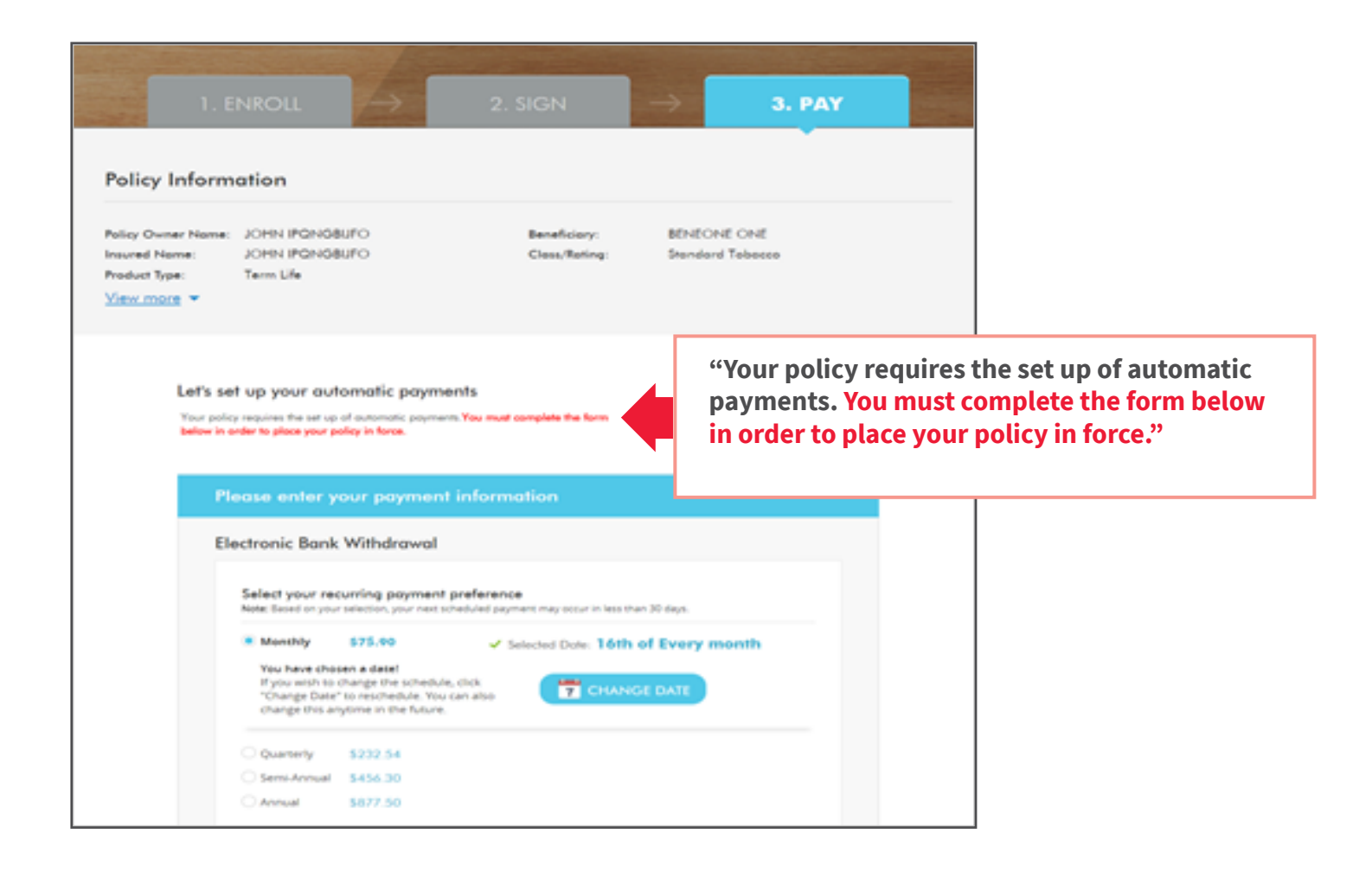

**The policy owner will review the banking or credit card information and authorize the initial premium.**

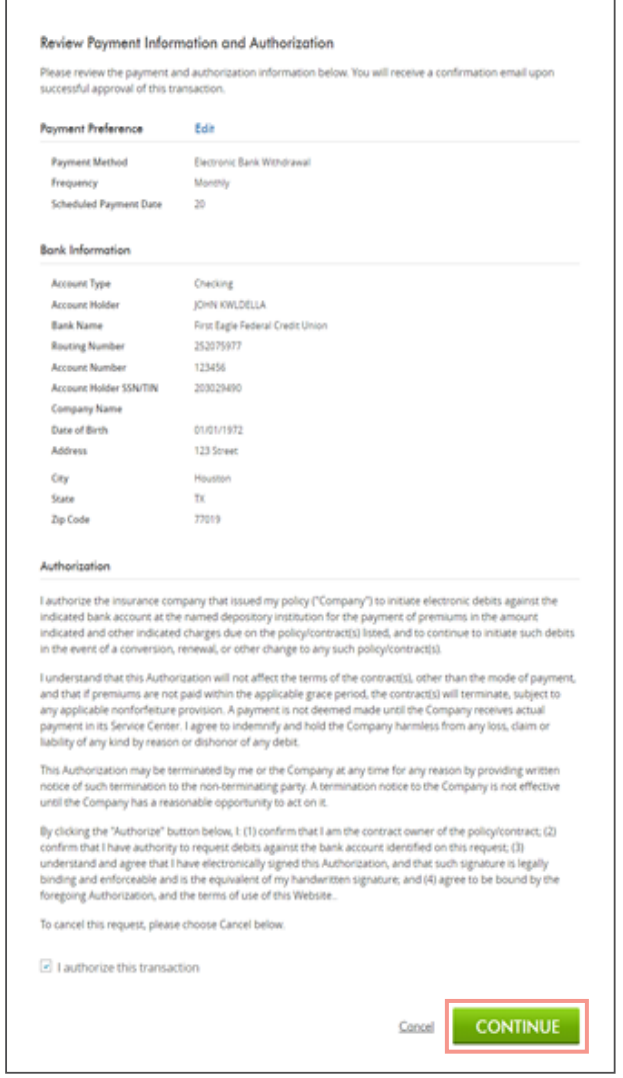

**Step 3** Ongoing Payment Monthly Billing Mode -Confirmation

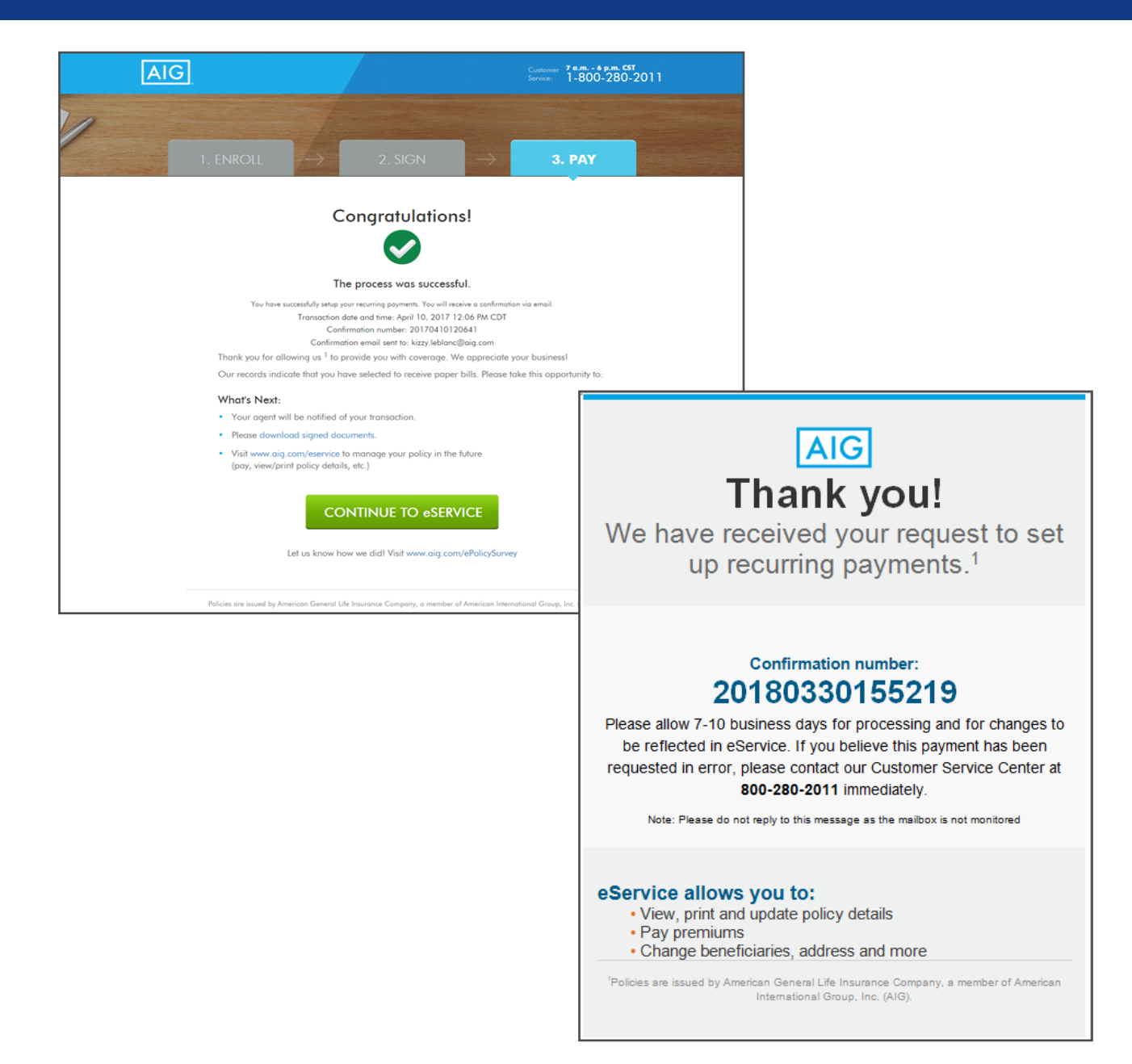

## **If the client has not yet arranged for an initial payment, they will go this screen first.**

**•** If the client has already arranged for an initial payment, jump to **page 26**.

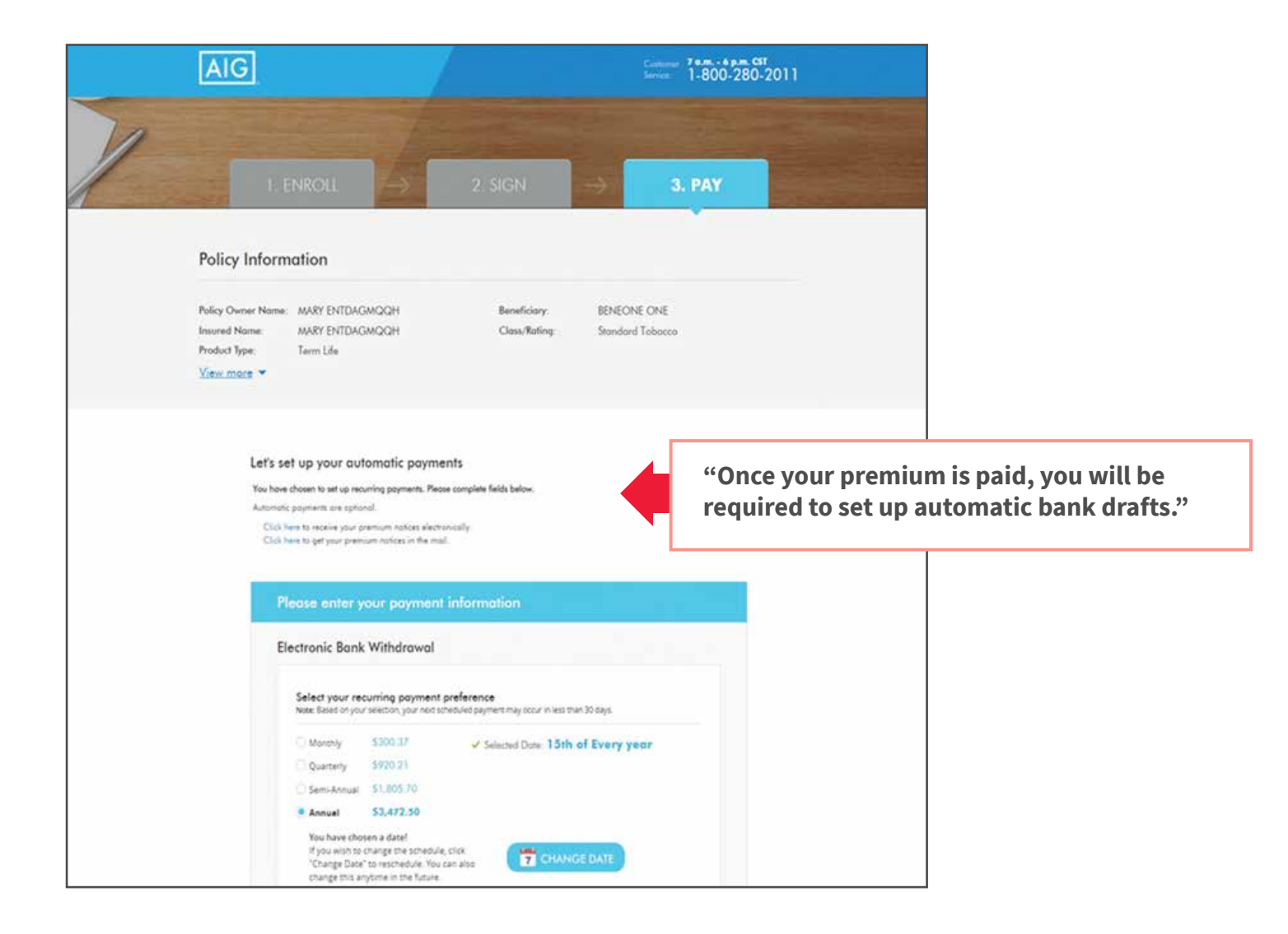

**Upon review and completion of the authorization, the customer will be presented with a confirmation screen informing them that the initial payment is complete.** 

**The recurring payment setup is optional for customers with non-monthly billing mode. Clicking the 'Set up Recurring Payments' button will direct the customer to the recurring payment screen.**

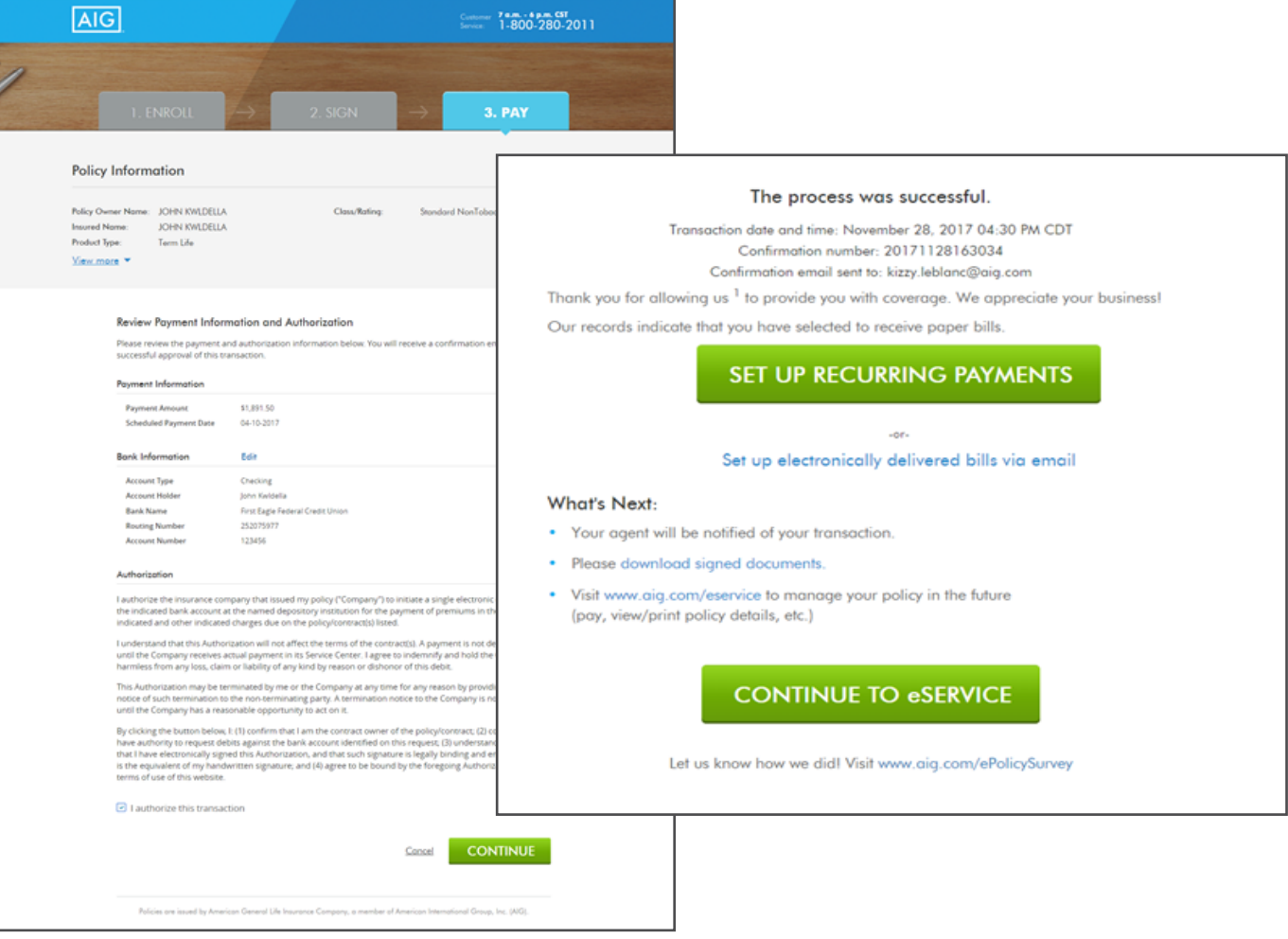

### **This screen presents when:**

- 1. Applicant provided initial payment (e.g., credit card) prior to delivery, but not recurring payment.
- 2. Applicant paid initial premium during eDelivery (previous screens) and elected to set up recurring payment when the option was given.

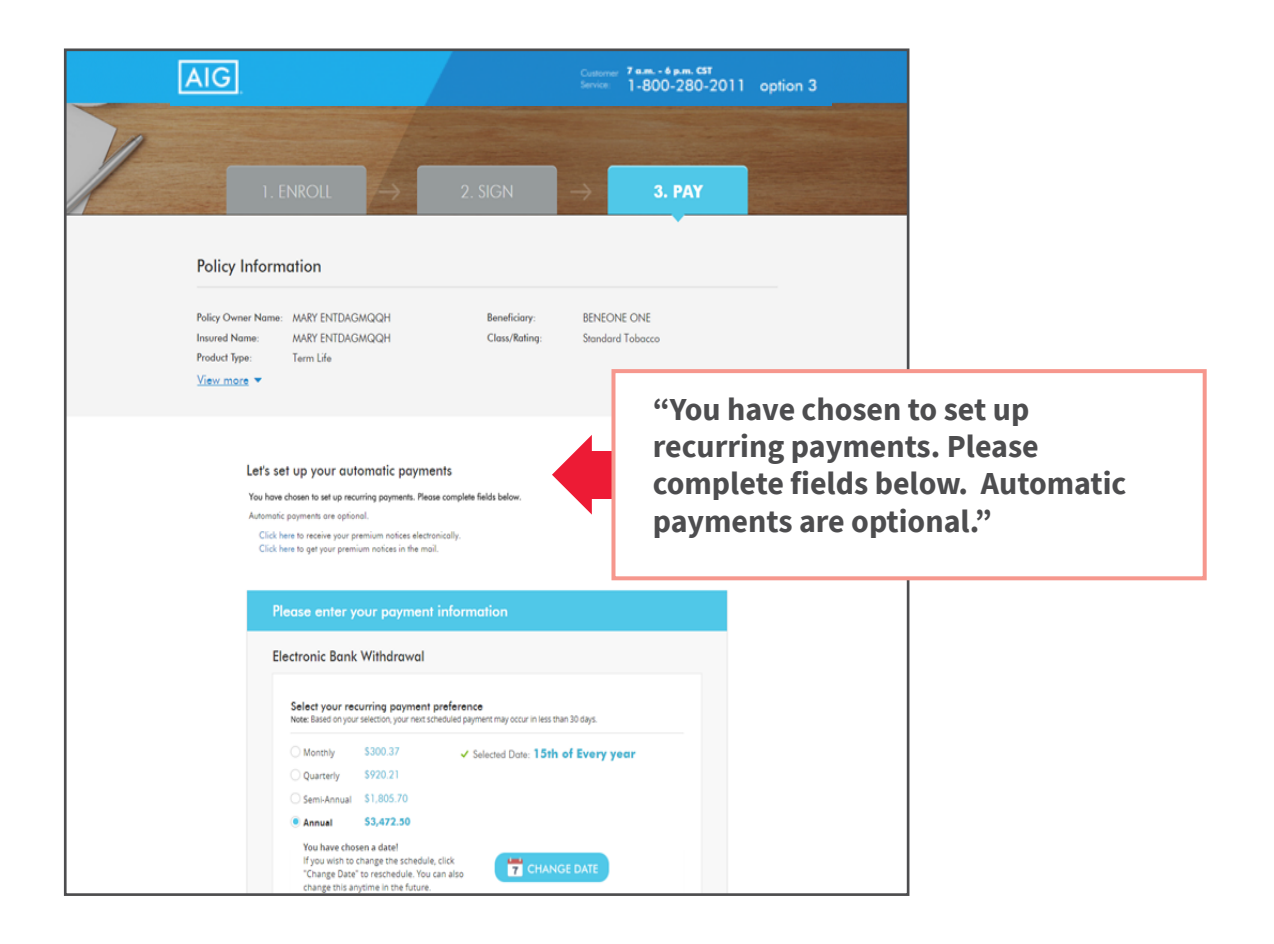

## **Step 3: ePay Initial Payment Confirmation Non-Monthly Billing Mode**

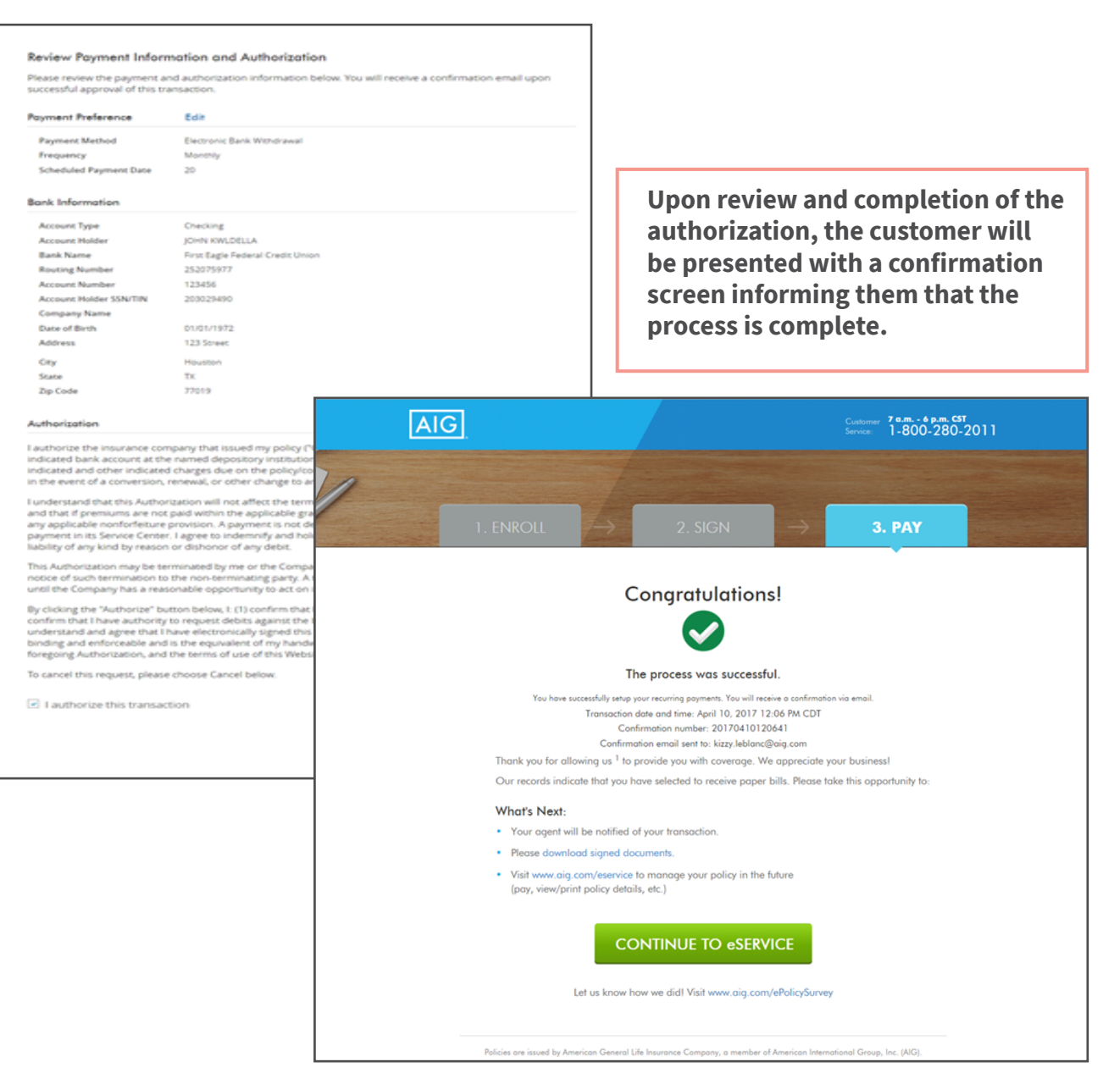

PAGE 27 of 28

#### **What happens if the policy owner's email address is not provided on the application?**

The policy will automatically be printed and mailed to the policy owner.

#### **What email address does the policy owner email come from?**

AIG | American General Life/US Life (webmaster@aglife.com).

#### **What is the subject line of the policy owner email?** Your new insurance policy from AIG

**When does the ePolicy link expire?** 90 days from sent date.

#### **What occurs on an ePolicy when there are multiple Agents?**

The policy will be viewable in the Policy Details page of Connext for the agents to view; the eDelivery actions will only be available if the agent has eDelivery turned on.

#### **If the policy owner has previously eSigned their policy or does not have an outstanding signature requirement, how can they see their policy before submitting a payment?**

The policy owner can access their policy via the "View Policy" link at the top of the ePay screen.

#### **Can the policy owner update the Short Health Statement while completing the eSignature process?**

No, only eSignature is supported at this time. The policy owner should follow the instructions on the form for completion, if updates are applicable.

#### **Is Direct Bill an option for all payment modes?**

Yes, as long as the premium is greater than \$50.

#### **Can the policy owner change the bank account information on file during the eDelivery process?**

If the policy owner previously submitted a Bank Draft Form, they will not be able to change their banking information during the ePolicy Delivery process.

#### **Does the history screen for ePolicy Delivery show if the client has paid via credit card authorization or EFT?**

The history will show 'Paid' status, but will not display the payment type.

#### **If a client changes their draft date for recurring payments, does this change the effective date?**

Yes, the new effective date is changed to the draft date and the policy is reissued

#### **If a client changes their mode of premium payment, will the policy need to be reissued?**

No, a change in mode does not require reissue

#### **If the subsequent payment mode is changed, will the policy owner be allowed to make the change without additional monthly premiums being due?**

No, additional payments will be required to bring the policy up to the mode selected

#### **If a client goes to eService and only completes the initial premium, is the policy placed inforce?**

No, in order for the policy to be placed inforce, a bank draft for recurring payment must be completed (monthly mode)

# If you have questions, call the Producer Contact Center or email **eSubmission.requests@aglife.com**.

Policies issued by American General Life Insurance Company (AGL), Houston, TX except in New York, where issued by The United States Life Insurance Company in the City of New York (US Life). Issuing companies AGL and US Life are responsible for financial obligations of insurance products and are members of American International Group, Inc. (AIG). Guarantees are backed by the claims-paying ability of the issuing insurance company. Products may not be available in all states and product features may vary by state. Please refer to your policy.

FOR FINANCIAL PROFESSIONAL USE ONLY - NOT FOR PUBLIC DISTRIBUTION

AGLC110961 REV0420 ©2020 AIG. All rights reserved.